برای اتصالات اقدام کنید

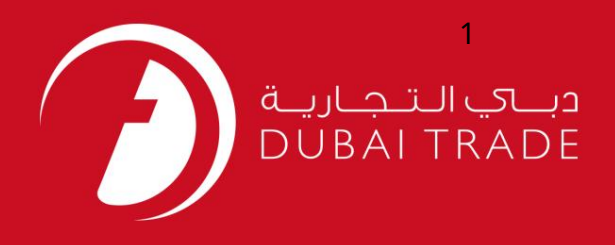

# خدمات الکترونیک جافزا دفترچه راهنمای کاربر یرای اتصالات اقدام کنید

اطلاعات حق چاپ

حق چاپ 2009 ©توسط تجارت دبی. کلیه حقوق محفوظ است سند وی و کلیه ضمائم مرتبط ذکر شده در آن متعلق به تجارت دبی می باشد. این سند فقط باید توسط اشخاص مجاز توسط تجارت دبی به منظور انجام تعهدات خود تحت یک قرارداد خاص با تجارت دبی مورد استفاده قرار گیرد.

کپی، چاپ، افشای غیرمجاز این سند به شخص ثالث و ارسال این سند به هر مقصد دیگر توسط هر رسانه ای، اقدامی غیرقانونی و موجب اقدامات قانونی مناسب می شود.

#### اعلان سند کنترل

این یک سند کنترل شده است. دسترسی غیرمجاز، کپی کردن، تکثیر و استفاده برای هدفی غیر از آنچه که در نظر گرفته شده است، ممنوع است. سند او در رسانه های الکترونیکی نگهداری می شود. تعدادی از نسخه های سخت آن کنترل نشده است و ممکن است آخرین نسخه انباشد. از آخرین نسخه موجود با TRADE ۔<br>DUBAIمطمئن شوید.

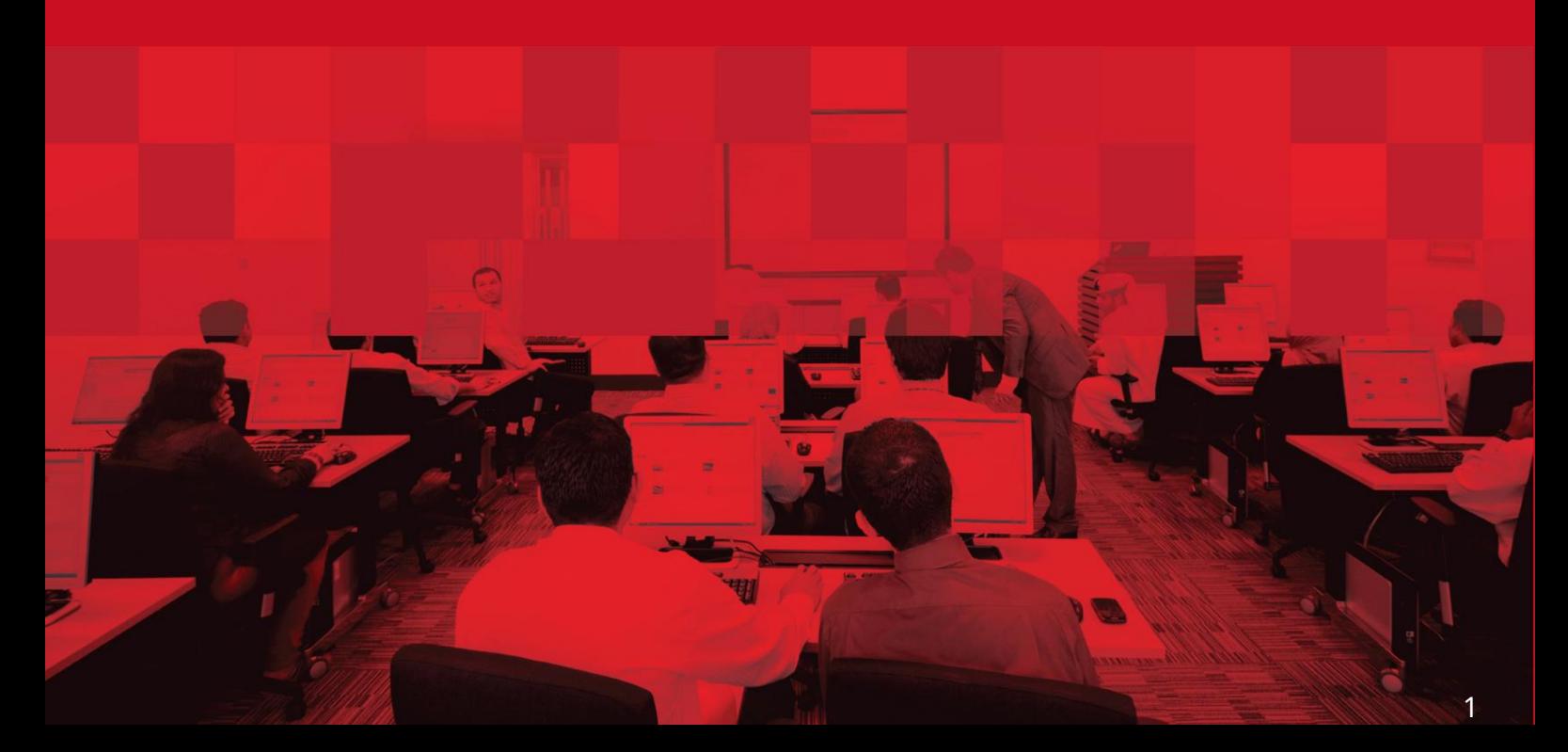

برای اتصالات اقدام کنید

#### جزئیات سند

### اطلاعات سند

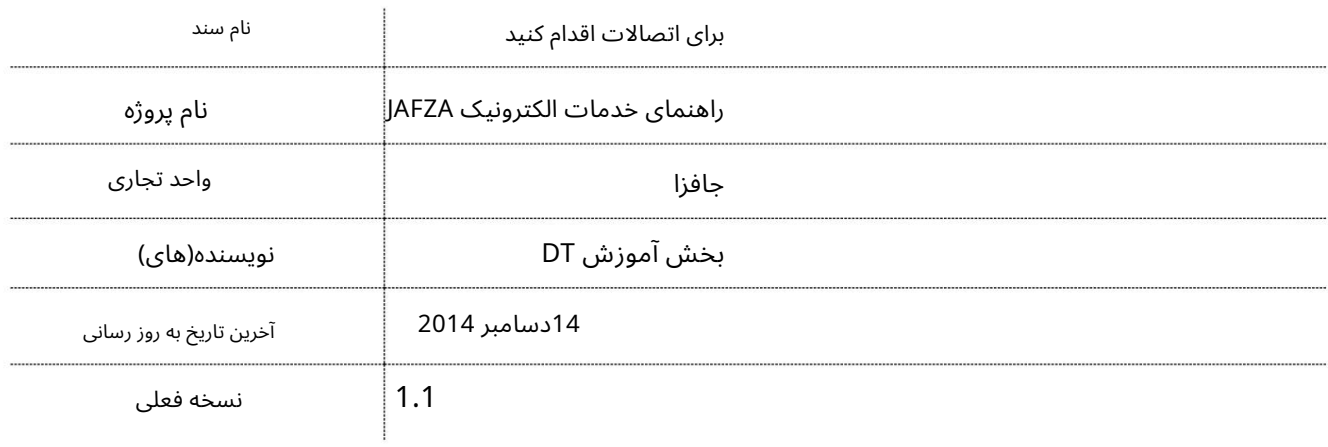

## تاریخچه ویرایشهای

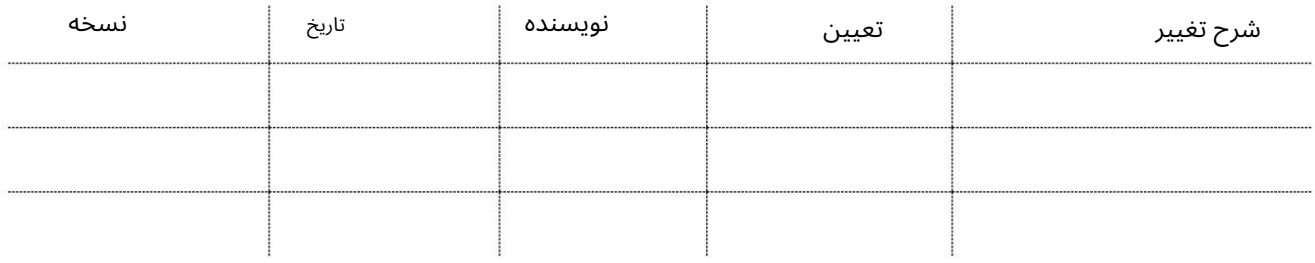

#### تاریخچه تایید

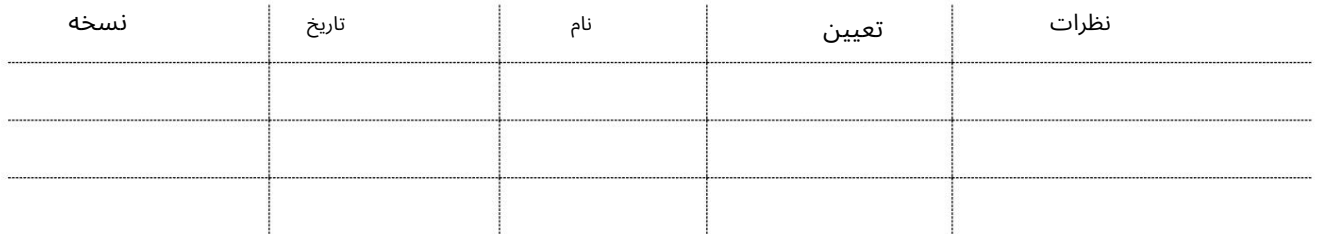

توزیع

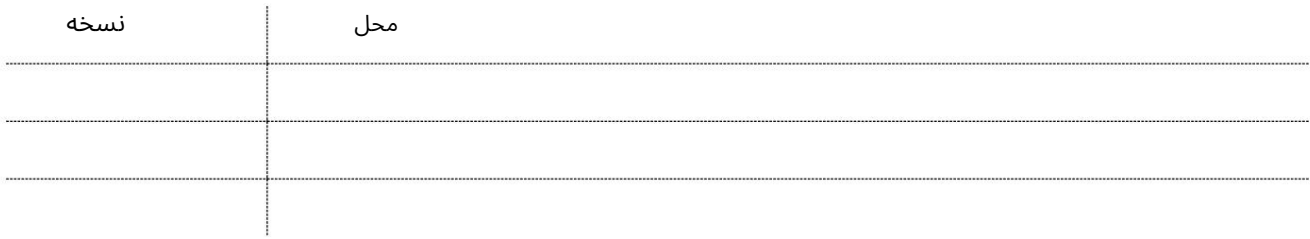

برای اتصالات اقدام کنید

این سرویس برای درخواست درخواست برای اتصال جدید اینترنت / تلفن از اتصالات می باشد.

جهت یابی:

.1ورود به دبی تجارت

2.از منوی سمت چپ به Service Providerبروید

.3سپس به اتصالات -تایید بروید

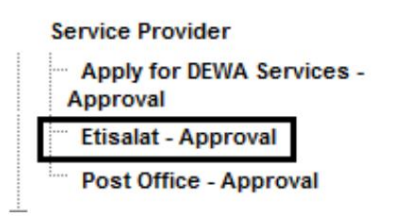

4.سپس بر روی Create New Requestکلیک کنید

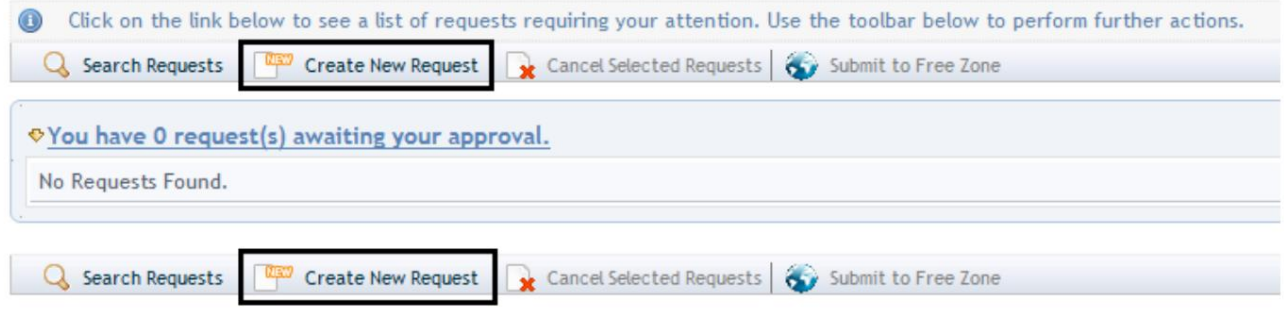

.5نوع اتصال را انتخاب کنید (اگر هر دو مورد نیاز هستند، دو درخواست ارسال خواهید کرد)

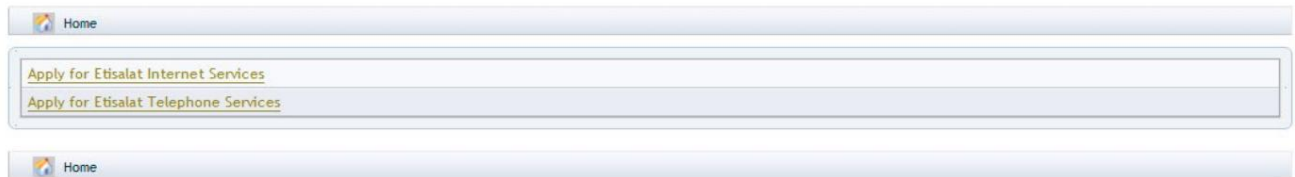

رو ش:

.1فوریت درخواست را علامت بزنید

Urgency (For a charged service, extra charges might apply if Urgent is selected) C Normal C Urgent

2.تحویل پیک/مجموعه مورد نیاز را انتخاب کنید؟

Courier Collection/Delivery Required? C Counter C Outside Freezone C Within Freezone

.3دلیل درخواست را مشخص کنید یا اطلاعات اضافی برای AFZAابدهید.

Specify the reason for request / Additional Information for JAFZA \*

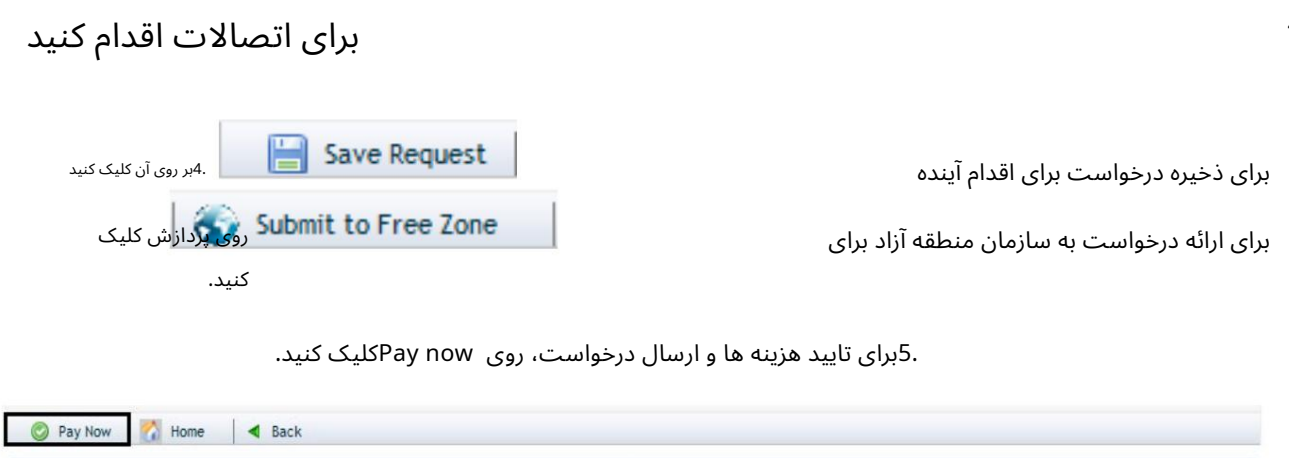

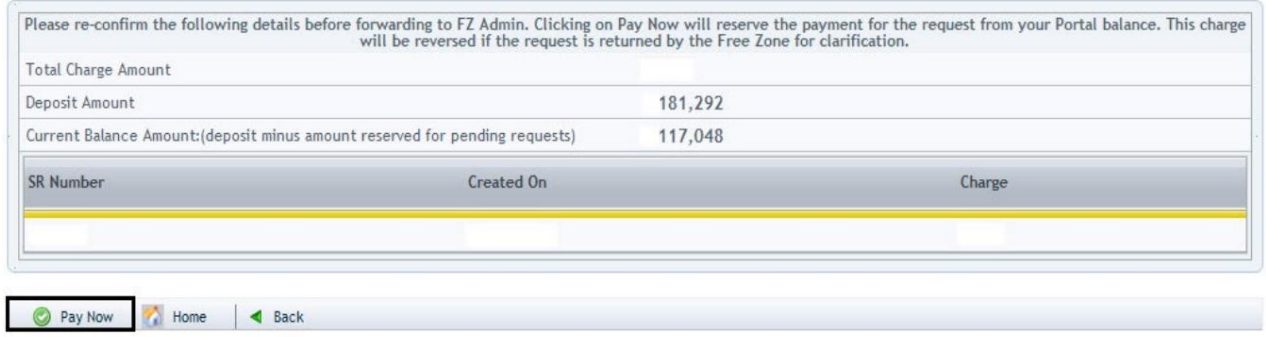

برای اتصالات اقدام کنید

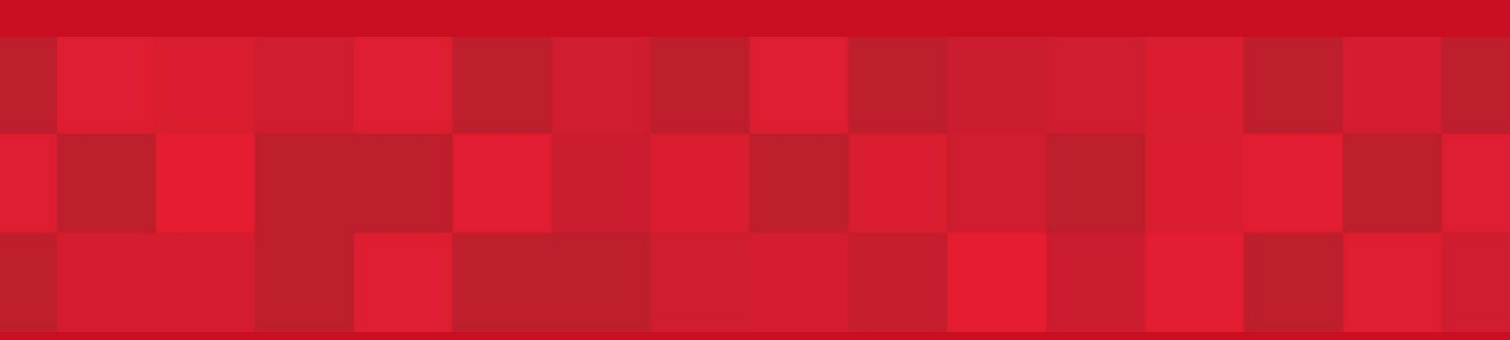

www.dubaitrade.ae